## Innlogging

Gå inn på nettsiden til kommunen - aal.kommune.no

Her velgjer du «Portal for tilsette» som vist under (nederst på kommunen sin hjemmeside).

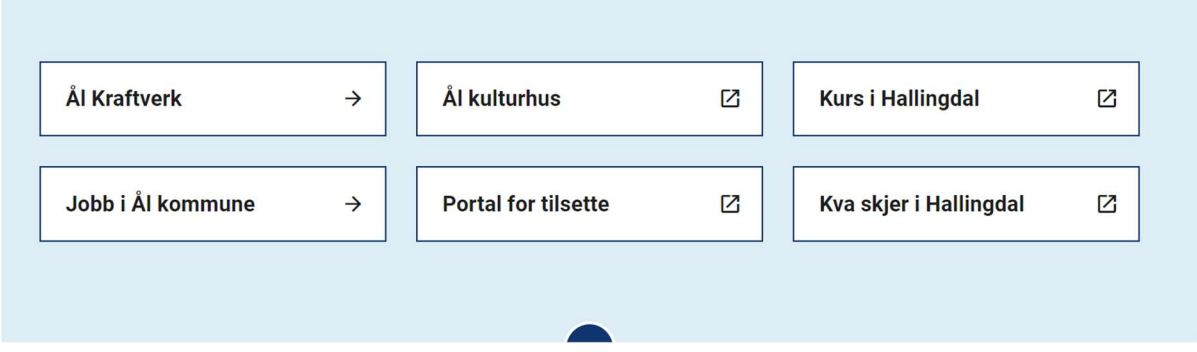

Du får da opp to valg: For pålogging velger du «Innloggingsportal». Da får du opp denne innloggingssiden:

# **Enterprise web**

**Innloggingsportal** 

**Brukerveiledning** 

Her må du logge deg på med brukernavn og passord. I tillegg får du ei eingångskode på mobiltelefon.

### Er du fast ansatt eller vikar i prosent stilling er brukernavnet ditt:

- al-xxxx (samme brukernavn som ved pålogging PC), eller
- navnet ditt

### Er du tilkallingsvikar eller politiker er brukernavnet ditt:

• Navnet ditt

### Har du ikke passord, trykk på glemt passord og følg veiledningen.

Trykk på glemt passord og følg veiledningen.

Ditt private mobilnummer må ligge i lønnssystemet/web for at denne rutinen skal fungere. Dersom dette ikke ligger inne fra før, kan du gjøre det selv på Enterprise web/forside eller ved første gangs pålogging.

Det er viktig at du sjekker om mobilnummeret ligger inne når du logger deg på første gangen, slik det er vist under her.

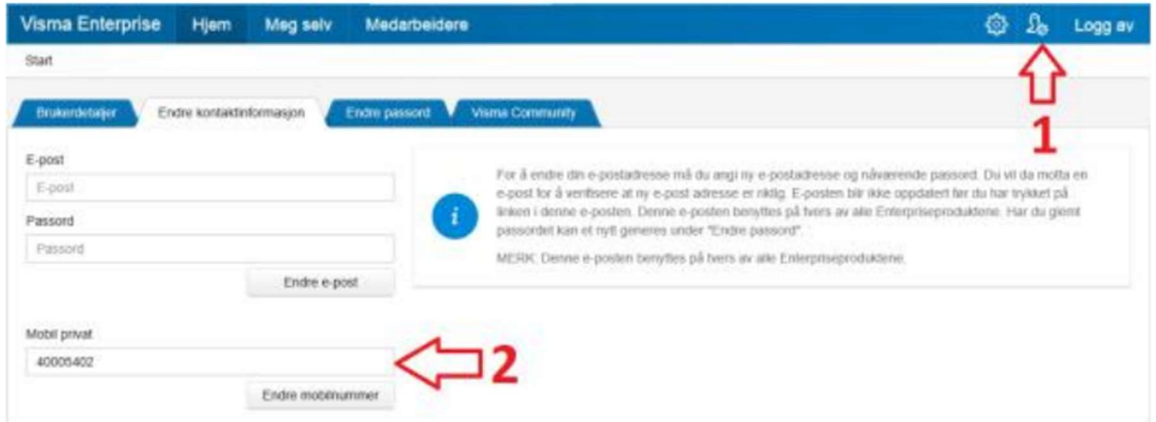

Har du problemer med pålogging (brukernavn og passord) ta kontakt med lønn på: lonn@aal.kommune.no.

Når du har logget deg på Enterprise web, kommer du til dette bildet:

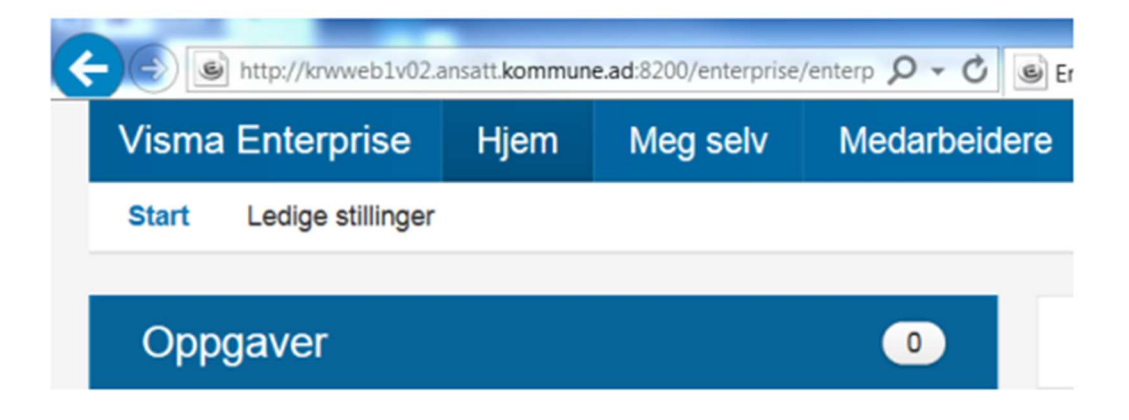

Ved å åpne fanen Meg selv vil du få opp opplysninger om deg selv.

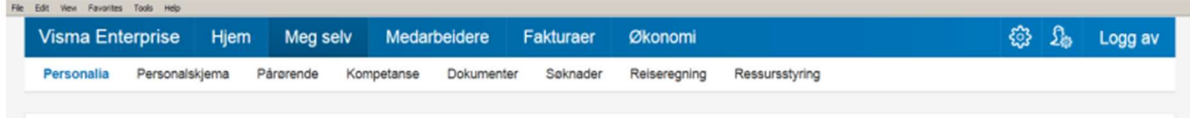

#### Personalia

Her er registrerte personopplysninger på deg. Her kan du endre adresse, legge inn bilde av deg selv, endre bankkontonummer, legge inn ekstra skattetrekk.

### **Dokumenter**

Her blir lønnsslipper, lønnsoppgaver, timelister o.l. arkivert. Lønnsslippen vil bli lastet opp hver måned og være tilgjengelig i PDF format. Husk å bruk rullegardin for å velge «lønnsslipp».